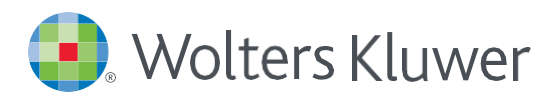

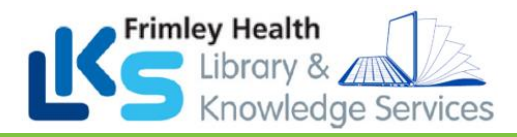

# *UpToDate® via EPIC*

Once you register for UpToDate through Frimley Health's subscription you will be able to…

- download and use the Mobile App with your UpToDate Username and Password,
- earn Continuing Medication Education (CME) credits upon each search for an UpToDate professional topic (see Earning CME/CE/CPD Credits detail per country),
- automatically re-verify your account for mobile or remote access to UpToDate.

#### ACCESS UPTODATE VIA EPIC

**Sign** into **Epic** and access UpToDate in the following ways:

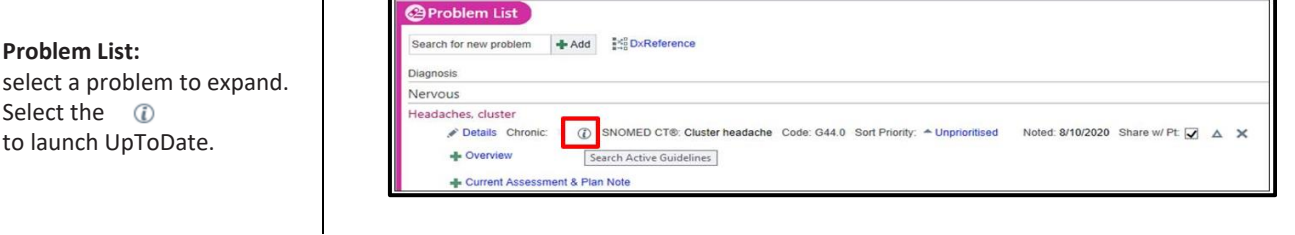

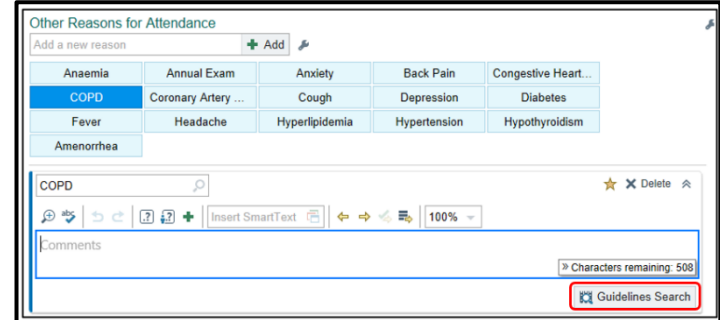

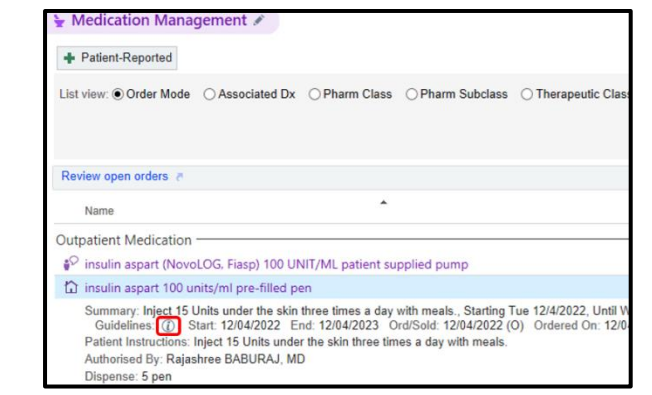

**Medication Management** Select any Medication to

**Reason for attendance** Select the Reason for

e.g. COPD,

launch UpToDate.

Attendance in a patient's visit

select "**Guidelines Search**" to

expand. Then select *i* to launch UpToDate.

**Orders:**

Select any order and select to<br>the  $\bigcirc$  far right of the  $\circledR$  far right of the

order to launch UpToDate

nmary B Notes Corders  $\bigcirc$ **FO** Recurring Treatm Order History Future Outpa  $\overline{\phantom{0}}$  Go to: So  $\overline{\phantom{a}}$ *<sup><i>O*</sup> Pat s can now be added in the orders cart alongside other orders and order sets. Scheduled 500 mg, Oral, 4 times daily, First dose on Wed 18/5/22 at 13:00 amol capsule 500 mg Modify Hold  $\circ$ etamol tablet 500 mg 500 mg, Oral, 4 times daily, First dose on Wed 18/5/22 at 13:00 Modify Hold Disc

UPTODATE REGISTRATION

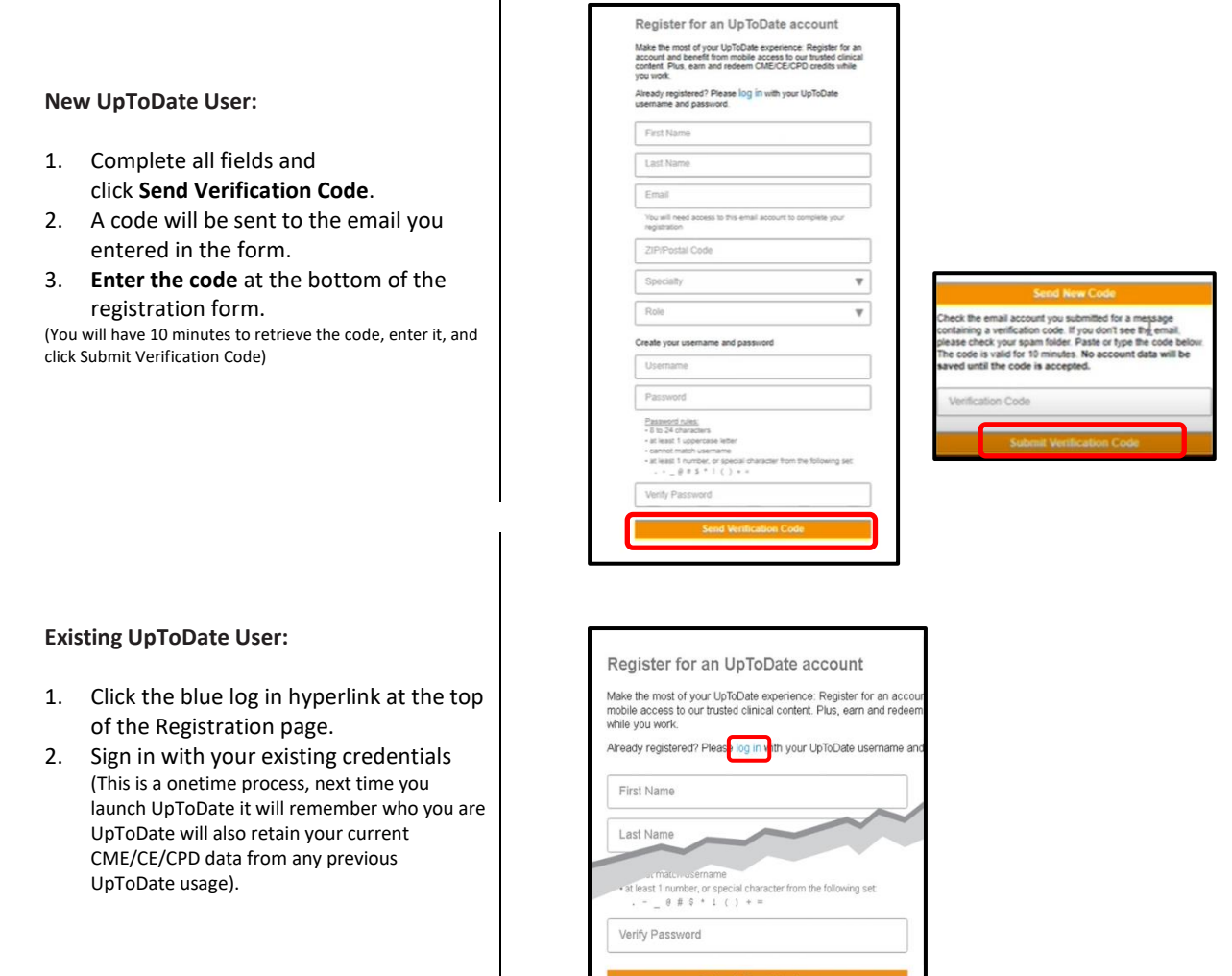

 $\overline{1}$ 

Once registered, users will receive a confirmation email from UpToDate with instructions on downloading the Mobile App using your new UpToDate account Username and Password

## MAINTAINING UPTODATE ACCESS VIA EPIC

AccessUpToDatethrough Epic at least once every 90 days. **Confirm** that you are logged in by locating your name in the top right corner of the UpToDate screen. This will automatically re-verify your affiliation and you will not receive any re-verification messaging. This method does not require an UpToDate log in

## MOBILE ACCESS

Once registered, you can install the Mobile App on up to two devices by completing the following steps:

- 1. On your smartphone or tablet, search for "UpToDate" in your app store and install the free app.
- 2. Open the UpToDate Mobile App uponcompletion of download.
- *3.* Log in with your UpToDate Username and Password. *You only need to do this once — the app remembers your Username and Password.*

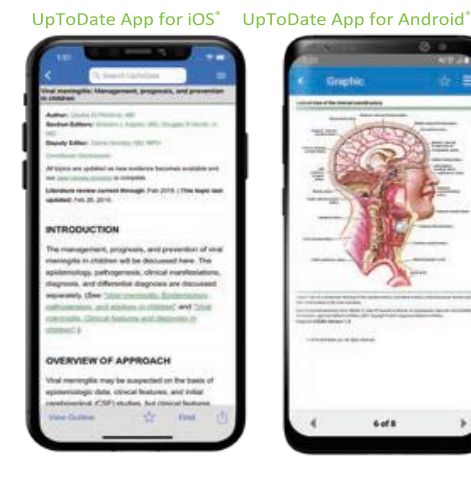

#### ACCESS UPTODATE ANYWHERE

In addition to the Mobile App, you can access UpToDate from any computer with internet access. Simply go t[o www.uptodate.com](http://www.uptodate.com/) and click the Log In button located in the top right corner of the UpToDate home page and enter your Username and Password.

#### For support:

Email: [fphlibrary@nhs.net](mailto:fphlibrary@nhs.net) (Frimley Park) o[r fhft.wxlibrary@nhs.net](mailto:fhft.wxlibrary@nhs.net) (Wexham Park)

Phone: 0300 6134817 (Frimley Park) or 0300 6154857 (Wexham Park)

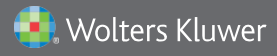

US/CAN: te[l 1.888.550.4788 | A](http://www.uptodate.com/)ll other countries: tel +31 172 641440<br>Please visit www.uptodate.com for more information or contact us at www.uptodate.com/home/sales